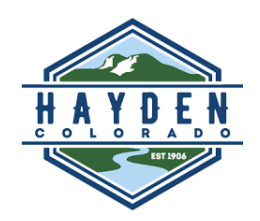

## **Bulk Water System Instructions**

- 1- Connect your tank hose to the water loadout.
- 2- Press START to use credit/debit card.
- 3- Use the number keypad to enter the desired number of gallons you need, then press ENTER.
- 4- The display will now show the total cost of the transaction.
- 5 Swipe your credit/debit card using the machine labeled ePort. If you are having trouble with swiping your card you can also hold your card on the front of the black box to complete the transaction.
- 6 Once the transaction is complete water will be dispensed
- 7- You can hit the STOP button in an emergency to stop water dispensing.
- 8- Disconnect hose and close the door on the key pad.

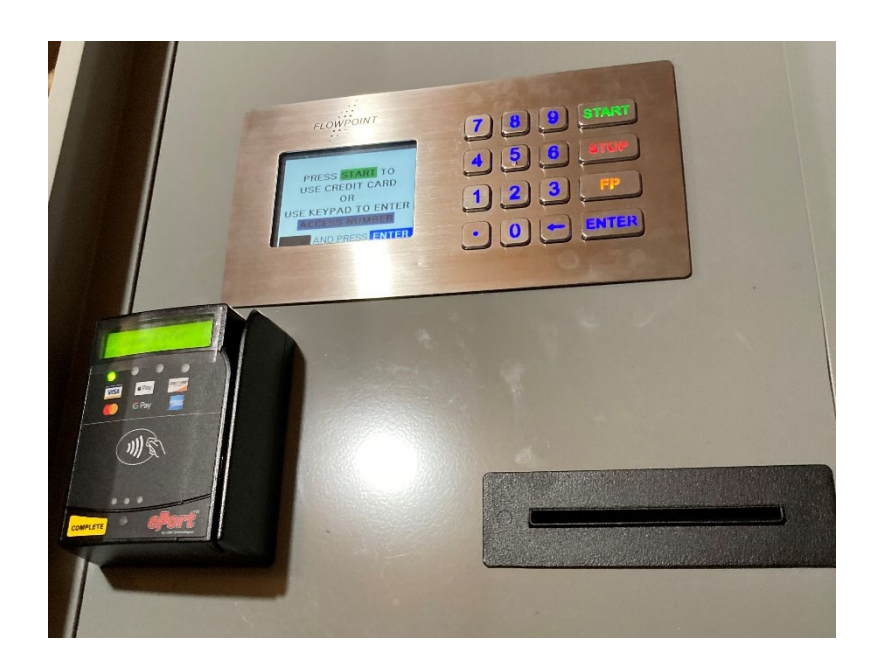